КАК ДОБАВИТЬ СТИКЕРЫ В ТЕЛЕГРАМ? пошаговое руководство

1. Проверяем, чтобы наши картинки были размером 512 Х 512 рх

2. Убираем фон. Нам надо экспортировать только сам стикер. Наглядно:

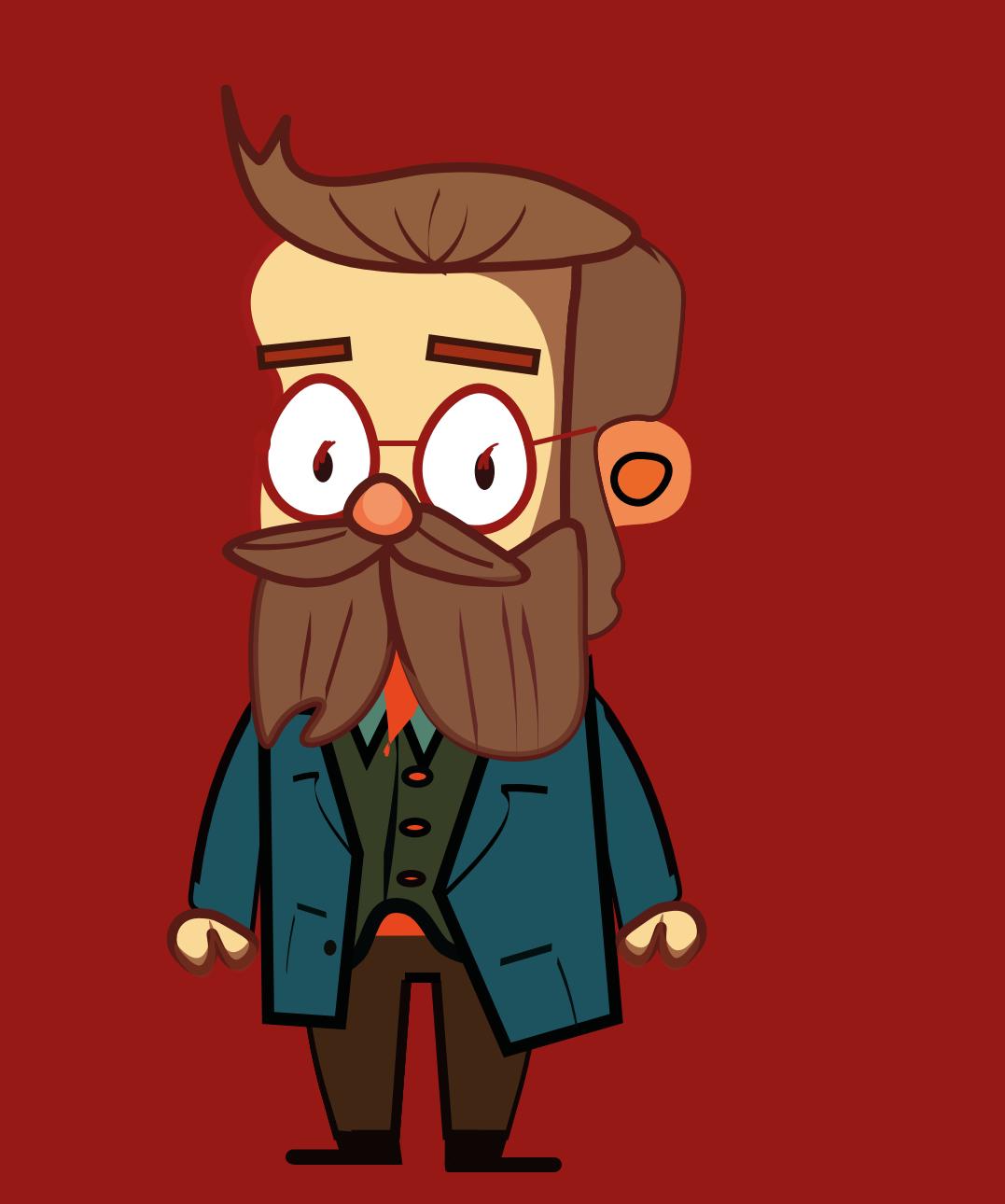

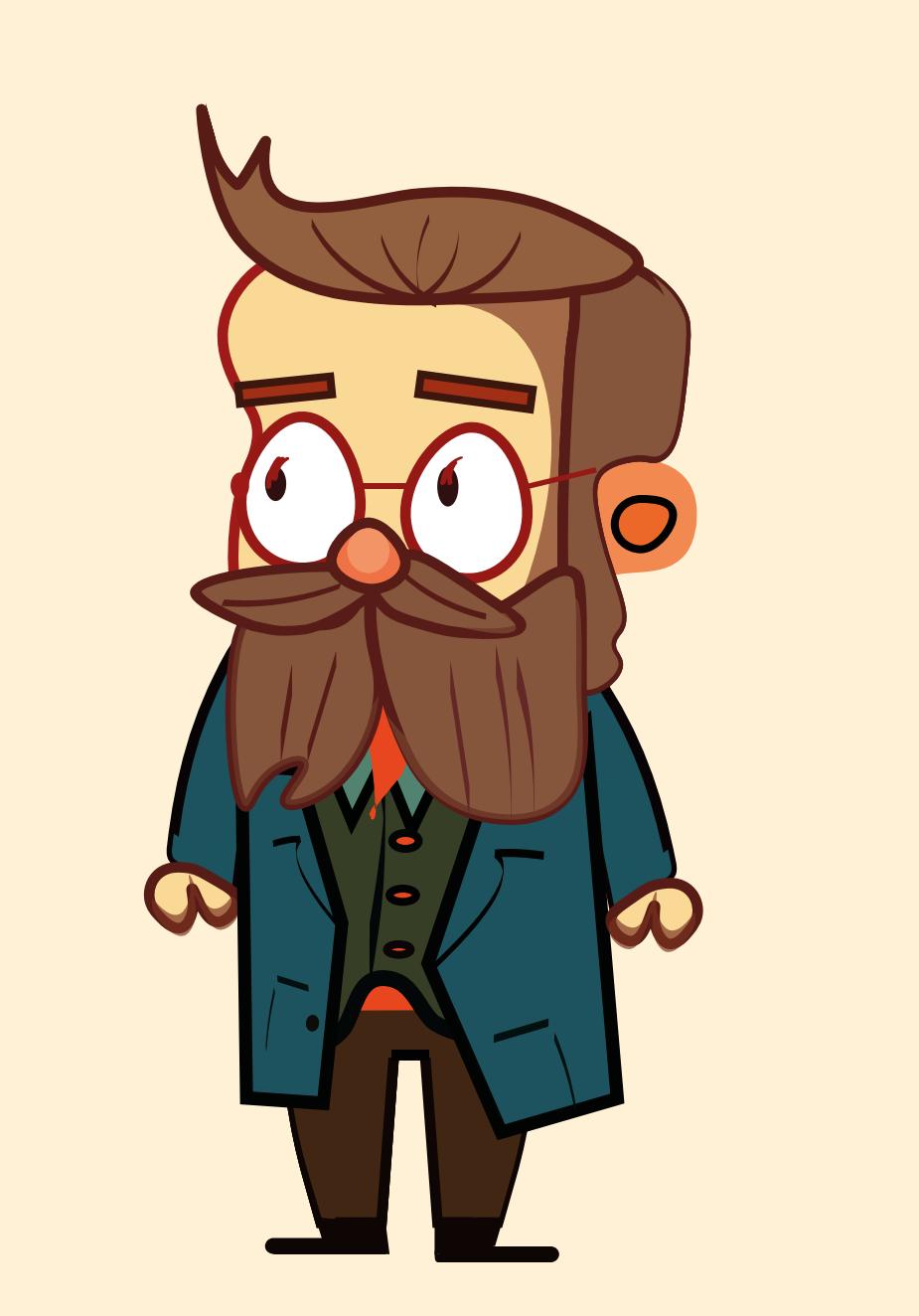

3. Экспортируем в формате "png"

4. Идём по ссылке https://t.me/stickers

5. Перед вами будет такое окно: Наша задача нажать на /newpack

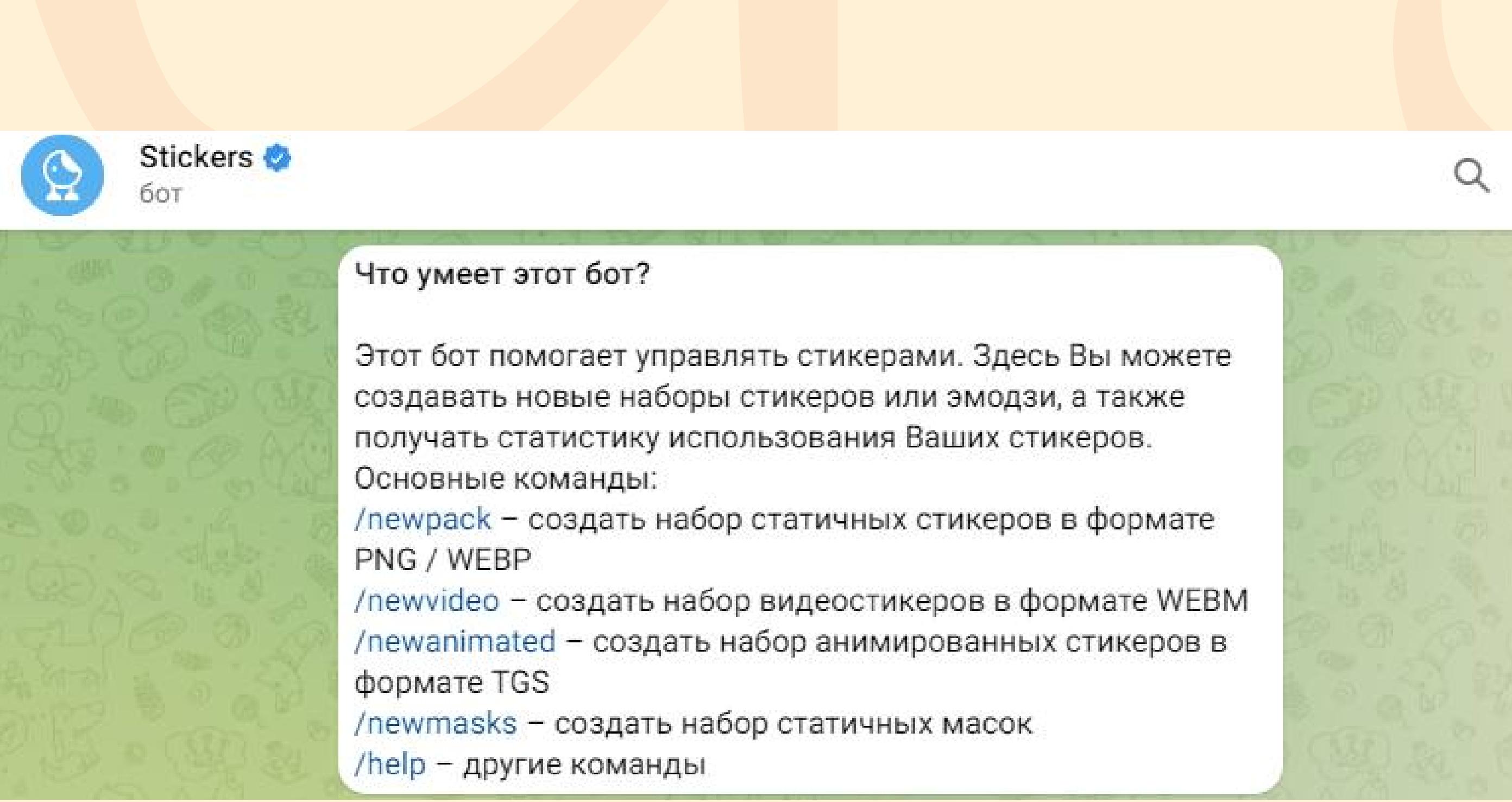

6. Затем бот спросит какое название будет у стикерпака. Пишем название.

7. Далее загружаем по одному стикеру в формате ФАЙЛА, а не картинки

8. Если вы всё делаете правильно, то бот спросит у вас, с каким эмодзи ассоциируется этот стикер. Например:

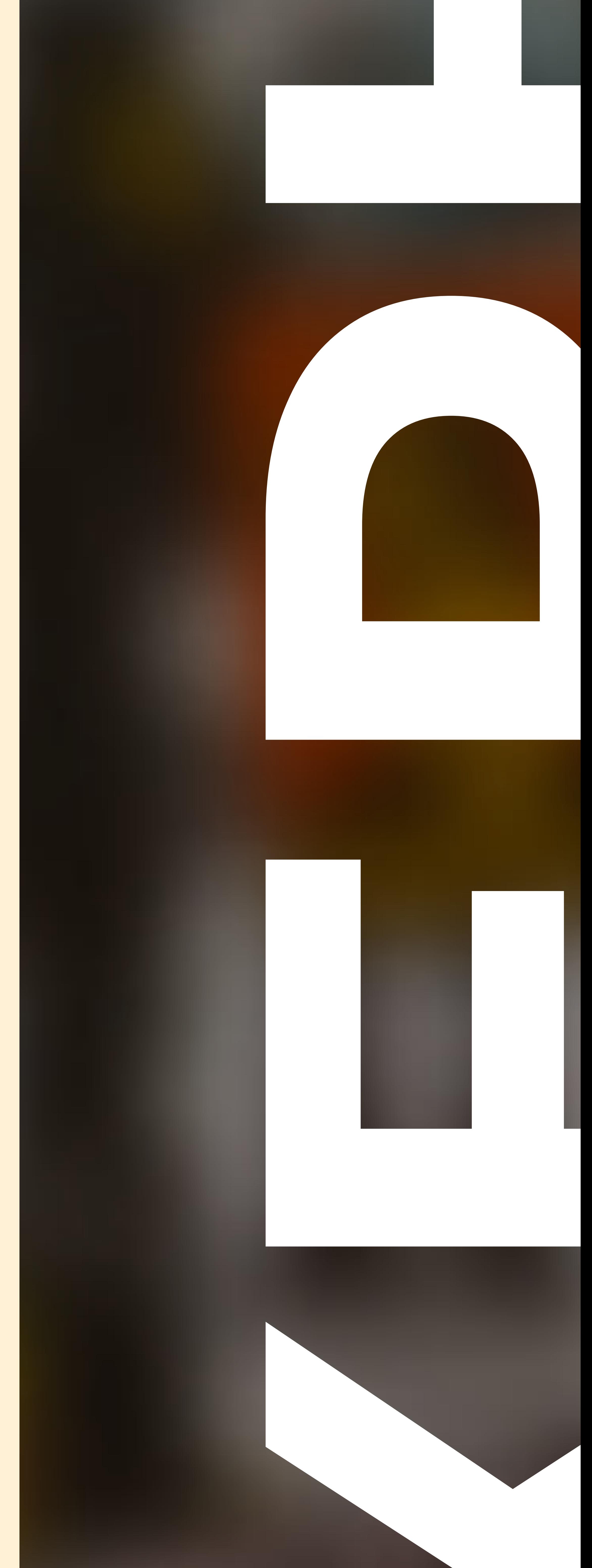

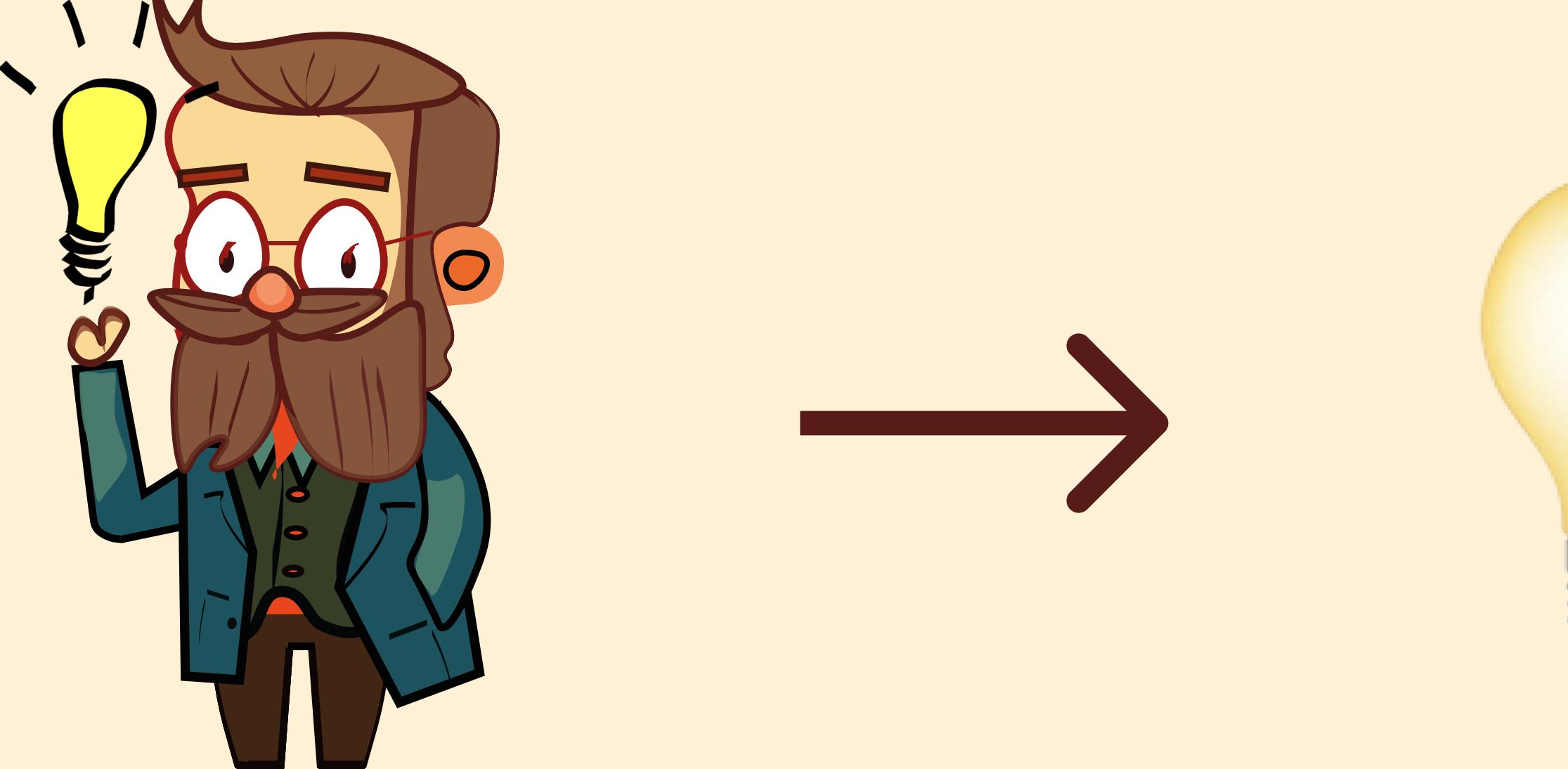

9. Когда вы опубликуете все желаемые стикеры, нужно написать в бот /publish

10. Бот спросит: хотите ли вы добавить обложку на стикерпак. Это необязатльно, но можно сделать для полноты картины. ВАЖНО: картинка должна быть 100 Х 100 рх. С прозрачным фоном.

11. Похвалите себя. Вы почти на финишной прямой!

12. Далее бот попросит вас написать короткое название, которое будет использоваться в адресе вашего стикерпака. Например, вы напишите Animals, и бот создаст такую ссылку: https:// telegram.me/addstickers/Animals

- 13. Осталось написать команду /done. И если вы всё сделали правильно, бот напишет: "Готово"
- 14. Свои стикеры можно найти по ссылке, которую создал бот. Добавить к себе стикеры, нажав кнопку "Добавить"

15. Готово! Вы восхитительны!

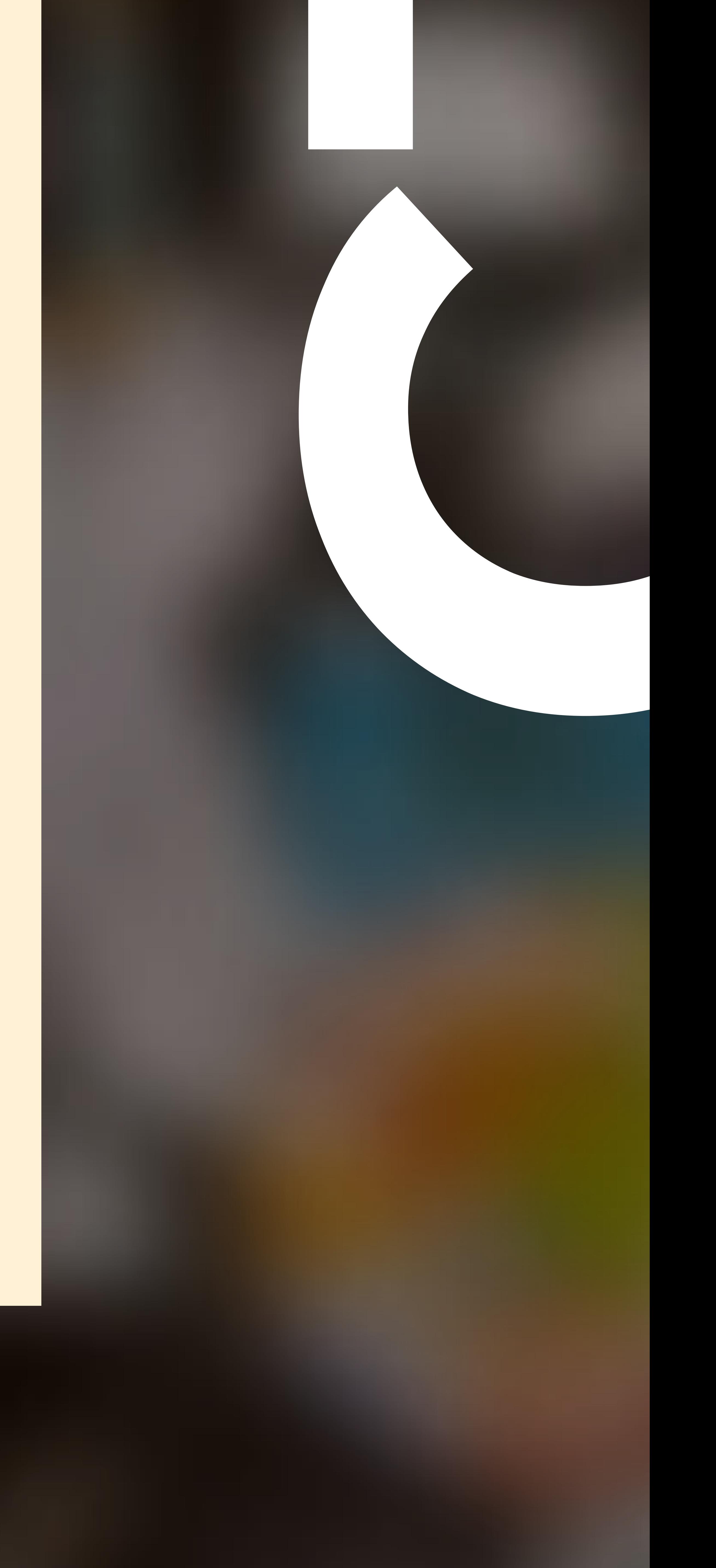